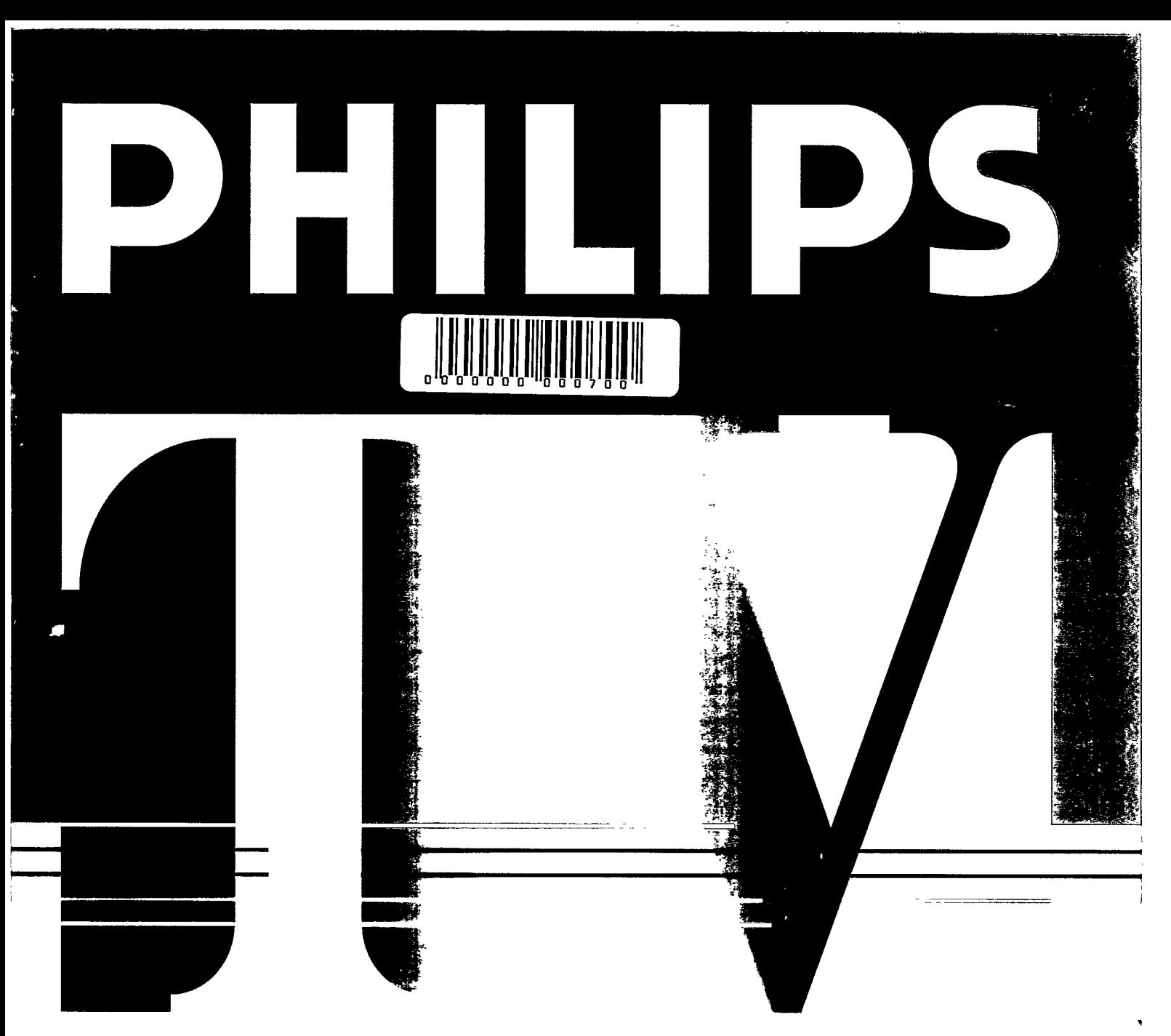

# JUPT BOB  $21f71356$

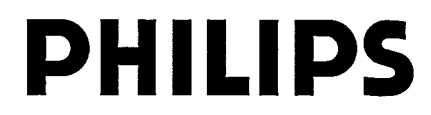

 $\sim$ 

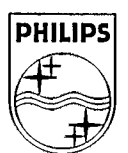

 $\mathcal{L}^{\text{max}}_{\text{max}}$  , where  $\mathcal{L}^{\text{max}}_{\text{max}}$ 

 $\mathcal{A}^{\text{max}}_{\text{max}}$  and  $\mathcal{A}^{\text{max}}_{\text{max}}$ 

 $\mathcal{A}^{\text{max}}_{\text{max}}$  and  $\mathcal{A}^{\text{max}}_{\text{max}}$  $\mathbf{r} = \mathbf{r} \times \mathbf{r}$  , where  $\mathbf{r}$  $\begin{aligned} \frac{d}{dt} &\frac{d}{dt} \left( \frac{d}{dt} \right) = \frac{d}{dt} \left( \frac{d}{dt} \right) \\ \frac{d}{dt} &\frac{d}{dt} \left( \frac{d}{dt} \right) = \frac{d}{dt} \left( \frac{d}{dt} \right) \\ \frac{d}{dt} &\frac{d}{dt} \left( \frac{d}{dt} \right) = \frac{d}{dt} \left( \frac{d}{dt} \right) \\ \frac{d}{dt} &\frac{d}{dt} \left( \frac{d}{dt} \right) = \frac{d}{dt} \left( \frac{d}{dt} \right) \\ \frac{d}{dt} &\frac{d}{dt}$ 

 $\mathcal{A}^{\text{max}}_{\text{max}}$  and  $\mathcal{A}^{\text{max}}_{\text{max}}$ 

 $\label{eq:2.1} \frac{1}{2} \sum_{i=1}^n \frac{1}{2} \sum_{j=1}^n \frac{1}{2} \sum_{j=1}^n \frac{1}{2} \sum_{j=1}^n \frac{1}{2} \sum_{j=1}^n \frac{1}{2} \sum_{j=1}^n \frac{1}{2} \sum_{j=1}^n \frac{1}{2} \sum_{j=1}^n \frac{1}{2} \sum_{j=1}^n \frac{1}{2} \sum_{j=1}^n \frac{1}{2} \sum_{j=1}^n \frac{1}{2} \sum_{j=1}^n \frac{1}{2} \sum_{j=1}^n \frac{$ 

 $\mathcal{A}^{\text{max}}_{\text{max}}$ 

# **Installation**

Suivez attentivement ces instructions point par point.

- · Ce cercle devant une phrase indique une opération à effectuer.
- > Cette flèche devant un phrase indique le résultat de l'opération exécutée. Le texte en caractère italique indique une information d'aide.

Placez le téléviseur sur une base solide.

Pour une meilleure ventilation laissez un espace d'au moins 5 cm autour du téléviseur. Pour prévenir tout défaut de fonctionnement et des situations dangereuses, ne placez pas d'objet sur le téléviseur.

Votre téléviseur ne fonctionne qu'avec un voltage secteur de 220/240 V-, 50 Hz; consultez votre revendeur si le voltage secteur est différent.

Assurez-vous du bon état de raccordement de tous les téléviseurs installés chez vous. N'utilisez que des connecteurs et câbles d'antenne de bonne qualité. Les fiches d'antenne doivent être solidement branchées.

- · Branchez la fiche du téléviseur à la prise de courant.
- · Branchez la fiche de l'antenne (interne ou externe) à la prise  $\neg$  à l'arrière du téléviseur.

Les téléviseurs à petit écran (TV 14"/34 cm et 15"/36 cm) sont équipés d'une antenne intérieure de rendement élevé, néanmoins dans certaines conditions (régions spécifiques ou constructions limitrophes élevées) la réception peut être difficile. La réception peut être améliorée de la façon suivante:

- En tournant ou en variant l'angle de l'antenne.
- En utilisant des modèles d'antenne différents.
- En branchant le téléviseur à une antenne extérieure.

## Télécommande

- Oter le couvercle du compartiment des piles de la télécommande.  $\bullet$
- · Placez les piles, comme indiqué sur la télécommande.
- Remettez le couvercle.

Les piles fournies avec votre télécommande ne contiennent pas de métaux lourds tels que le mercure et le cadmium. Dans de nombreux pays il n'est pas possible de jeter les piles usagées avec les ordures ménagères. Veuillez vous informer sur les lois en vigueur dans votre pays concernant le ramassage des piles usagées.

## Mise en marche et arrêt du téléviseur

- Enfoncez l'interrupteur  $\Phi$  sur la façade du téléviseur.  $\bullet$
- ⊳ Le téléviseur s'allume.
	- Le téléviseur est-il toujours éteint? Le téléviseur est alors en position Veille.
- Appuyez sur la touche P ou + ou sur une touche chiffrée de la télécommande, ou ou + de l'appareil, pour allumer le téléviseur.
- · Enfoncez à nouveau la touche @ pour éteindre le téléviseur.

### **Position Veille**

- · En appuyant sur la touche  $\Phi$  de la télécommande vous pouvez éteindre temporairement le téléviseur.
- $\circ$  Appuyez sur la touche  $P \text{ou} + \text{ou}$  sur une touche chiffrée de la télécommande ou  $-$  ou  $+$ sur l'appareil, pour rallumer le téléviseur.

#### Arrêt automatique

Si après une période de 15 minutes aucun signal d'antenne n'est reçu, le téléviseur passe automatiquement en position Veille.

En position Veille les téléviseurs consomment de l'énergie. La consommation d'énergie contribue à la pollution de l'air et de l'eau. Nous vous recommandons d'éteindre le téléviseur pendant la nuit au tieu de le laisser en position Veille. Vous économiserez de l'énergie et permettrez la démagnétisation du tube cathodique garantissant une bonne qualité d'image dans le temps.

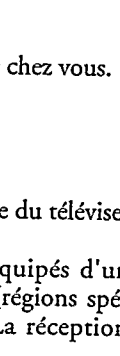

FRANCAIS

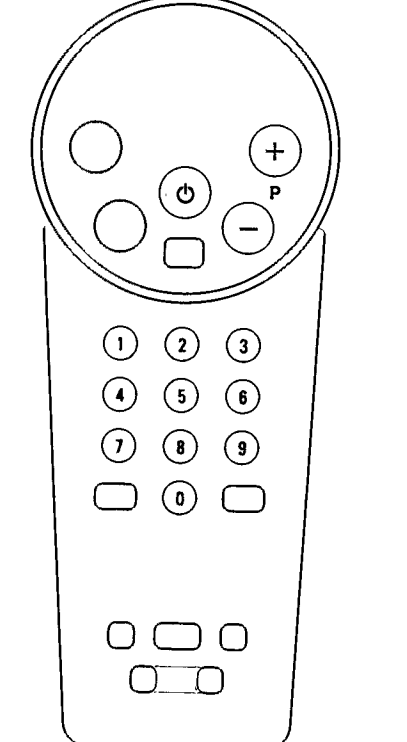

 $\bigcirc$ 

 $\circ$ 

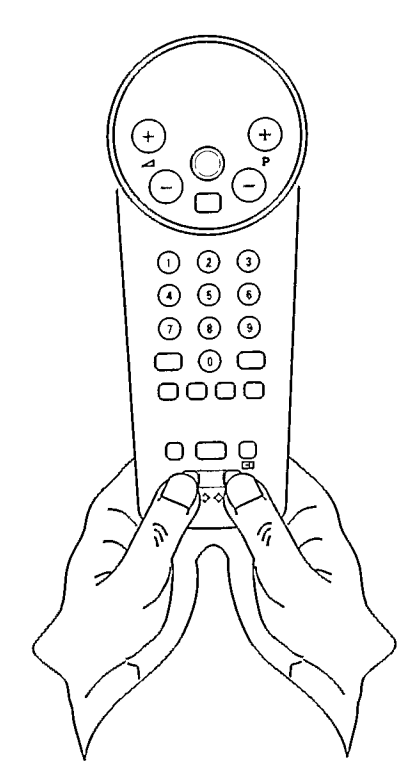

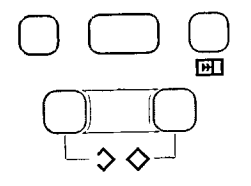

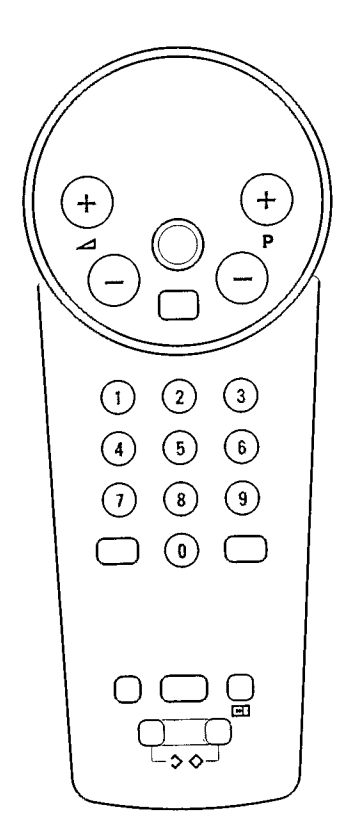

# Mémorisation des émetteurs TV

Notez les émetteurs TV et les numéros de programmes attribués lors de la mémorisation. Vous pouvez arrêter la mémorisation d'émetteurs TV en appuyant simultanément sur les deux touches  $\diamondsuit \diamondsuit$  de la télécommande.

69 émetteurs TV (1 à 69) peuvent être mémorisés sous des numéros de programme.

Suivez attentivement les points 1, 2, 3, 4.

# ı.

. Appuyez simultanément sur les deux touches  $\diamondsuit \diamondsuit$ .

 $\triangleright$  INSTALLATION apparaît sur l'écran.

2. • Appuyez sur la touche EI pour activer la recherche.

Le téléviseur cherche jusqu<sup>1</sup>à ce qu'il trouve un émetteur TV.

· Si vous désirez continuer la recherche d'un émetteur TV spécifique, appuyez à nouveau sur la touche **回**.

# 3.

- Appuyez sur la touche P ou + pour sélectionner le numéro de programme (1 à 69) sur lequel vous désirez mémoriser l'émetteur TV.
- > Le numéro de programme choisi est affiché sur l'écran.

### Important

Vous ne pouvez pas mémoriser des émetteurs TV sous le numéro de programme 0. Le numéro de programme 0 est réservé à la sélection d'appareils électroniques branchés au téléviseur. Voir "Raccordements des périphériques".

# 4.

- $\circ$  Appuyez simultanément sur les deux touches  $\diamondsuit \diamondsuit$  pour mémoriser cette sélection.
- Le message STORED apparaît sur l'écran durant quelques secondes.

Répétez les points 1, 2, 3, 4 jusqu'à ce que tous les émetteurs TV que vous désirez soient mémorisés sous des numéros de programme.

## Mémorisation automatique

La fonction Mémorisation Automatique peut être utilisée pour chercher et mémoriser rapidement tous les émetteurs disponibles. Les émetteurs sont mémorisés sous des numéros de programme au fur et à mesure qu'ils sont trouvés. Après avoir démarré la Mémorisation Automatique, le téléviseur commence à chercher un émetteur.

Lorsqu'un émetteur sera trouvé, il sera automatiquement mémorisé sous le numéro de programme 69. La recherche recommencera automatiquement. Si un autre émetteur est trouvé. il sera mémorisé sous le numéro de programme 68, et ainsi de suite.

• Appuyez simultanément sur les deux touches  $\diamondsuit \diamondsuit$  plus de 4 secondes.

- $\triangleright$  INSTALLATION apparaît.
- · Appuyez sur + (YES) pour faire démarrer la fonction AUTO STORE. La Mémorisation Automatique est arrêtée en appuyant simultanément sur les deux touches  $\diamondsuit\diamondsuit$  .

A la fin du cycle de Mémorisation Automatique le téléviseur passe au programme 69.

Pour réorganiser la séquence des émetteurs TV mémorisés automatiquement, consultez le chapitre "Mémorization des émetteurs TV" en suivant les points 1, 3, 4.

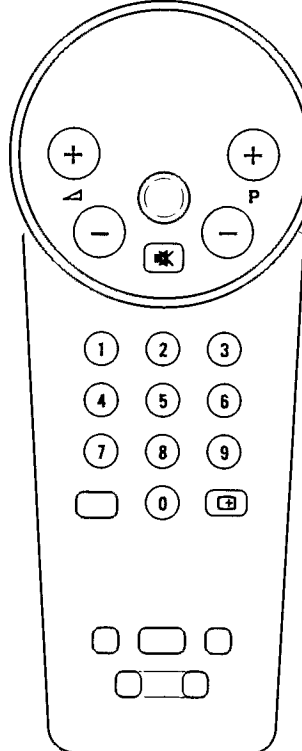

(PP)

 $(Menu)$   $(+)$ 

# **Utilisation**

# Affichage d'informations sur l'écran

L'affichage d'informations sur l'écran (OSD) vous permet de voir le numéro de programme sous lequel un émetteur TV est mémorisé, le temps qu'il reste et une barre mobile si vous êtes en train de régler le volume.

- Appuyez sur la touche  $\bigoplus$  pour afficher l'information sur l'écran.
- Appuyez à nouveau sur la touche  $\boxplus$  pour faire disparaître l'information.

## Sélection des émetteurs TV

- $\circ$  Appuyez sur la touche  $P \text{ou} + \text{ou}$  sur une ou deux touches chiffrées sur la télécommande. Pour sélectionner un numéro de programme de 0 à 9 appuyez sur une touche chiffrée. Pour sélectionner un numéro de programme de 10 à 69 vous devez appuyer sur deux touches chiffrées en moins de 4 secondes.  $\alpha$ u
- · Appuyez sur la touche ou + du téléviseur.

#### Réglage du volume

- $\circ$  Appuyez sur la touche  $\angle$  ou + de la télécommande.
- Appuyez sur la touche  $\mathbb{I} \mathbb{X}$  pour interrompre le son.
- Appuyez à nouveau sur la touche  $\mathbb{R}$  ou  $\preceq$  + pour rétablir le son.

# **Affichage du menu**

A l'aide du menu affiché sur l'écran vous pouvez changer et mémoriser les réglages de l'image et du son. Vous pouvez aussi programmer la minuterie.

Lorsque vous allumez le téléviseur, les réglages de l'image et du son ont certaines valeurs. Ces valeurs ont été initialement mémorisées en usine. En utilisant l'affichage du menu vous pouvez changer ces valeurs. De même si vous mémorisez ces valeurs (en appuyant simultanément sur les deux touches  $\diamondsuit \diamondsuit$  après une modification), le téléviseur démarrera avec ces nouvelles valeurs de son et d'image.

Si vous désirez abandonner le menu, par exemple après avoir changé le réglage du contraste, vous pouvez soit attendre environ 10 secondes soit continuer à appuyer sur la touche MENU jusqu'à ce que le menu disparaisse de l'écran.

Vous pouvez aussi rappeler les valeurs d'image et de son mémorisées en appuyant sur la touche PP.

- · Appuyez sur la touche MENU de la télécommande.
- $\triangleright$  VOLUME apparaît, réglez le volume en appuyant sur la touche ou  $+$ . Si vous désirez mémoriser ce réglage appuyez simultanément sur les deux touches  $\diamondsuit \diamondsuit$ .
- · Appuyez à nouveau sur la touche MENU.
- $\triangleright$  BRIGHTNESS apparaît, réglez la lumière en appuyant sur la touche  $-$  ou  $+$ . Si vous désirez mémoriser ce réglage appuyez simultanément sur les deux touches  $\diamondsuit \diamondsuit$ .
- · Appuyez à nouveau sur la touche MENU.
- CONTRAST apparaît, réglez le contraste en appuyant sur la touche ou +. Si vous désirez mémoriser ce réglage appuyez simultanément sur les deux touches  $\diamondsuit \diamondsuit$ .
- · Appuyez à nouveau sur la touche MENU.
- SHARPNESS apparaît, réglez la netteté de l'image en appuyant sur la touche ou +.  $\triangleright$ Si vous désirez mémoriser ce réglage appuyez simultanément sur les deux touches  $\diamondsuit \diamondsuit$ .
- · Appuyez à nouveau sur la touche MENU.
- COLOUR apparaît, réglez la couleur en appuyant sur la touche  $-$  ou  $+$ . Si vous désirez mémoriser ce réglage appuyez simultanément sur les deux touches  $\diamondsuit \diamondsuit$ .
- · Appuyez à nouveau sur la touche MENU.

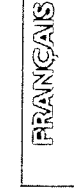

 $\mathbf{3}$ 

 $\triangleright$  TIMER apparaît.

La minuterie peut être utilisée pour allumer ou éteindre le téléviseur automatiquement après un laps de temps choisi. Vous pouvez régler le temps après lequel s'allume ou s'éteint le téléviseur par intervalles de 10 minutes jusqu'à un maximum de 24 heures.

#### Arrêt automatique:

· Appuyez sur la touche - ou + pour sélectionner le temps après lequel le téléviseur doit s'éteindre. Le compte à rebours démarre immédiatement. Vous pouvez voir le temps restant en appuyant sur la touche  $\boxplus$  sur la télécommande. Pendant la dernière minute du temps sélectionné, le compte à rebours des secondes apparaît sur l'écran. Une fois le temps écoulé le téléviseur passe en position Veille.

#### Mise en marche automatique:

- · Appuyez sur la touche ou + pour sélectionner le temps après lequel le téléviseur doit s'allumer. Le compte à rebours démarre immédiatement.
- Appuyez sur la touche  $\Phi$  pour éteindre temporairement le téléviseur.
- ⊳ Le téléviseur s'allumera après le temps que vous aurez sélectionné.

Note: Si vous rallumez votre téléviseur avant que le temps sélectionné ne soit écoulé, la minuterie s'arrêtera automatiquement. Si vous n'appuyez sur aucune touche dans les 3 heures suivant le démarrage automatique du téléviseur, celui-ci retournera automatiquement en position Veille.

Si vous voulez interrompre le TIMER appuyez sur la touche  $-$  ou  $+$  jusqu'à ce que le temps affiché soit 00.00.

- · Appuyez sur la touche MENU.
- ⊳ Le menu disparaît.

### Niveau de volume différent pour un émetteur TV spécifique

Les émetteurs TV ne diffusent pas tous au même niveau de volume. Avec cette fonction vous pouvez aligner le niveau de volume d'un émetteur TV spécifique (qui est plus fort ou plus faible) sur les autres émetteurs TV.

- Appuyez sur la touche MENU plus de 4 secondes.
- VOLUME apparaît immédiatement, continuez à appuyer sur la touche jusqu'à ce que " <a>/PROGRAM" apparaisse.
- · Appuyez sur la touche P ou + pour sélectionner le numéro de programme de l'émetteur TV dont vous voulez régler le niveau de volume.
- Appuyez sur la touche ou + pour régler le niveau de volume.
- $\circ$  Appuyez simultanément sur les deux touches  $\diamondsuit \diamondsuit$  pour mémoriser le niveau de volume.
- $\triangleright$  STORED apparaît quelques secondes.

 $\sim$   $\sim$ 

· Sélectionnez un autre émetteur TV pour régler le niveau de volume ou appuyez plusieurs fois sur la touche MENU pour abandonner le menu.

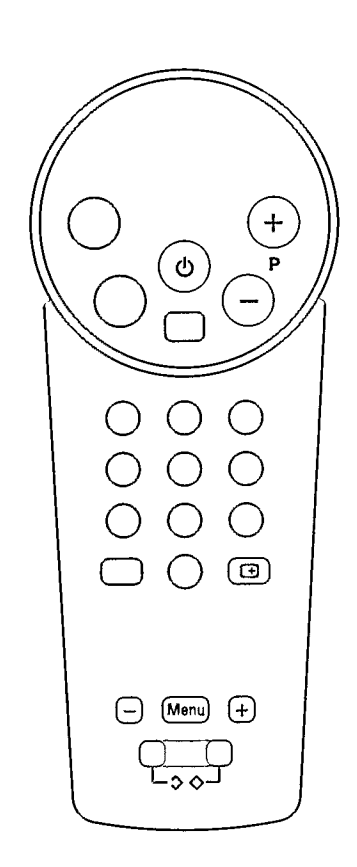

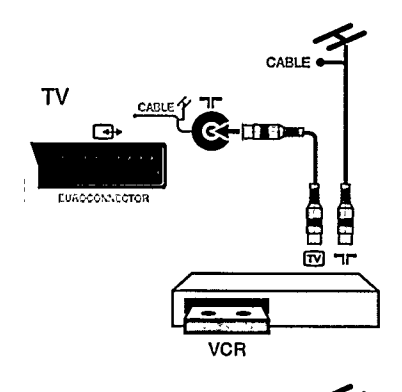

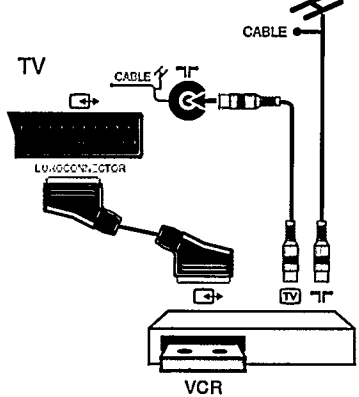

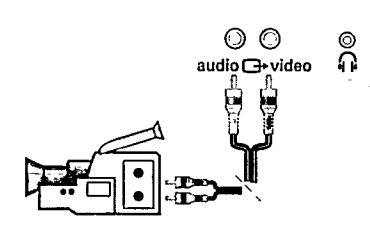

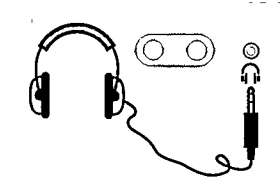

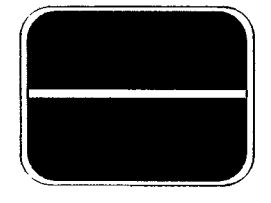

# Raccordements des périphériques

## **Prise d'antenne**

Vous pouvez éventuellement raccorder votre magnétoscope ou autres appareils en utilisant la prise d'antenne à l'arrière du téléviseur.

- · Raccordez la fiche d'antenne de votre téléviseur et branchez-la dans la prise d'antenne  $\blacksquare\blacksquare$  de votre appareil.
- ∘ Branchez une autre fiche d'antenne à la sortie **tw** de votre appareil, branchez l'autre extrémité du câble à la prise d'antenne  $\neg \tau$  de votre téléviseur.
- · Allumez votre appareil.
- · Contrôlez dans le manuel de l'appareil branché comment le signal est représenté sur l'écran.
- · A présent, consultez le paragraphe Mémorisation des émetteurs TV pour chercher et mémoriser ce signal sous un numéro de programme de 1 à 69 (vous ne pouvez pas mémoriser le signal sous le numéro de programme 0). Vous pouvez à partir de maintenant recevoir les signaux de votre appareil sous ce numéro de programme.

## Prise péritélévision (scart) par ex. un magnétoscope

Vous pouvez brancher par exemple un magnétoscope ou syntonisateur satellite à votre téléviseur en utilisant la prise péritélévision à l'arrière de votre téléviseur. Demandez le câble approprié à votre revendeur.

- · Branchez une extrémité du câble péritélévision à la prise péritélévision de votre magnétoscope et l'autre extrémité à la prise péritélévision de votre téléviseur.
- Branchez un câble d'antenne à la sortie  $\overline{CD}$  de votre magnétoscope et à la prise d'antenne de  $\bullet$ votre téléviseur.
- · Normalement si votre magnétoscope est en mode lecture, l'image est automatiquement affichée sur l'écran.

Si vous ne voyez pas l'image, sélectionnez le numéro de programme 0 en appuyant sur la touche  $P +$  $\omega -$ 

## Prises Audio/Video sur le devant du téléviseur

La prise Audio/Video sur le devant de l'appareil n'existe que sur certains modèles de téléviseur. Vous pouvez brancher un appareil audio/video, comme video-camera à l'entrée Audio/Video sur le devant de votre téléviseur. Demandez un câble approprié à votre revendeur.

- · Branchez votre appareil à l'entrée Audio/Video de votre téléviseur.
- · Appuyez sur la touche START ou PLAY de votre appareil.
- $\ddot{\circ}$ Sélectionnez le numéro de programme 0.
- $\triangleright$  L'image provenant de votre appareil apparaît sur l'écran.

#### N'utilisez pas en même temps la prise Audio/Video sur le devant du téléviseur et la prise péritélévision.

#### Casque

- · Branchez la fiche casque dans la prise casque sur le devant du téléviseur.
- ► Les haut-parleurs internes de votre téléviseur sont automatiquement mis hors service.

# **Conseils**

#### Nettoyage du téléviseur

Nettoyez le téléviseur avec une peau de chamois légèrement humide. N'utilisez jamais de détergents agressifs.

Si vous utilisez une antenne interne, consultez le paragraphe "Installation" pour améliorer la réception.

### Image de mauvaise qualité ou inexistante:

Les fiches sont-elles correctement insérées dans la prise d'antenne et les systèmes de raccordement à d'autres éventuels téléviseurs installés sont-ils en bon état? Les connecteurs d'antenne et les câbles que vous utilisez sont-ils de bonne qualité?

### **Aucune solution:**

Eteignez votre téléviseur et allumez-le à nouveau en appuyant sur la touche O. N'essayez jamais de réparer vous-mêmes un téléviseur défectueux.

Eteignez le téléviseur et appelez votre revendeur ou un technicien spécialisé s'il n'y a aucune solution ou lorsque: - Une ligne blanche horizontale apparaît sur toute la largeur de l'écran.

- Le voyant rouge au-dessous de l'écran commence à clignoter sans que vous ayez appuyé sur une touche de la télécommande.

#### Informations écologiques

Votre téléviseur contient des matériaux qui peuvent être recyclés et réutilisés. A la fin de la vie de votre téléviseur des maisons spécialisées assurent le démontage des téléviseurs à jeter à la décharge pour regrouper les matériaux réutilisables et réduire au minimum les matériaux à éliminer. Veuillez vous informer sur les dispositions locales en vigueur pour vous débarasser de votre vieux téléviseur.

 $\label{eq:2.1} \frac{1}{\sqrt{2}}\int_{\mathbb{R}^3}\frac{1}{\sqrt{2}}\left(\frac{1}{\sqrt{2}}\right)^2\frac{1}{\sqrt{2}}\left(\frac{1}{\sqrt{2}}\right)^2\frac{1}{\sqrt{2}}\left(\frac{1}{\sqrt{2}}\right)^2.$ 

 $\mathcal{O}(\mathcal{O}(\log n))$ 

# AA5 3119 105 2371.1

 $\frac{1}{4}$ 

 $\frac{1}{2}$ 

 $\frac{1}{4}$ 

 $\frac{1}{2}$ J.

 $\frac{1}{2} \frac{1}{2} \frac{$  $\frac{1}{2}$  ,  $\frac{1}{2}$ 

لمن المسترد وبالكاتب  $\hat{z}_\mathrm{in}$  .

 $\hat{\boldsymbol{\theta}}$ 

 $\mathbf{v}$ 

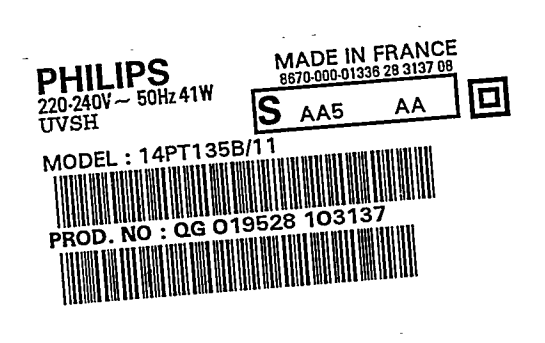

 $\frac{1}{\sqrt{2}}$ 

 $\bar{\bar{\tau}}$ 

 $\frac{1}{2}$  ,  $\frac{1}{2}$ 

T,

 $\sim$ 

severnous

 $\frac{1}{2}$ 

 $\frac{1}{2} \frac{1}{2} \frac{$ 

 $\ddot{\phantom{a}}$ 

 $\mathcal{A}^{\mathcal{A}}$ 

 $\sigma$  and  $\sigma$  . The